# SOLUTION FOR THE EXERCISES 1

## **Results from 1.1.1.**

Your desktop should look similar to this:

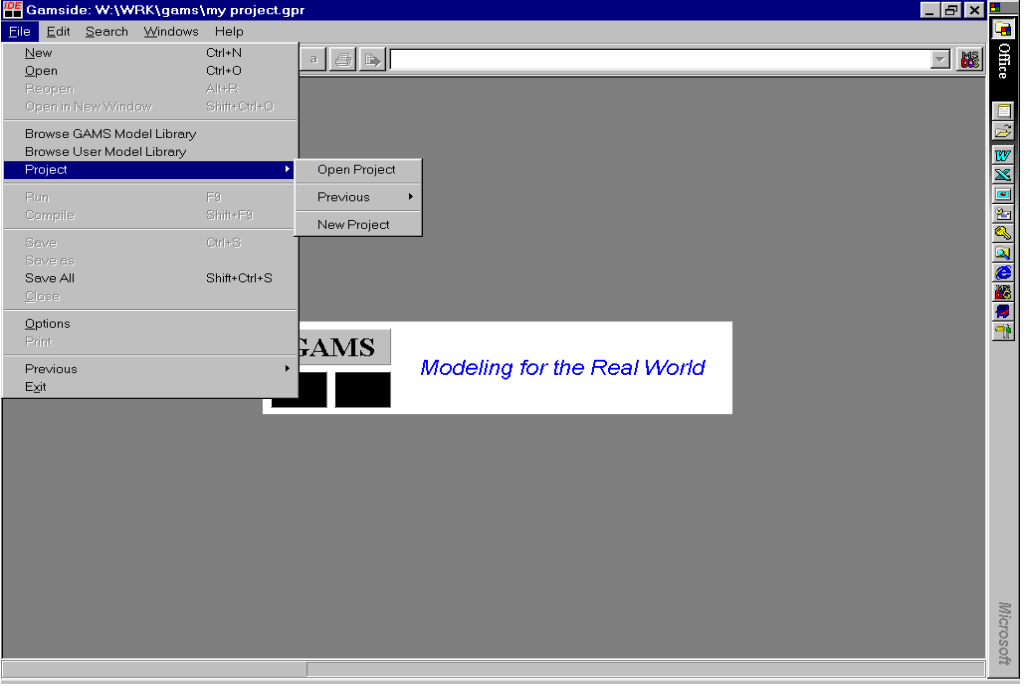

## **Results from 1.1.2.**

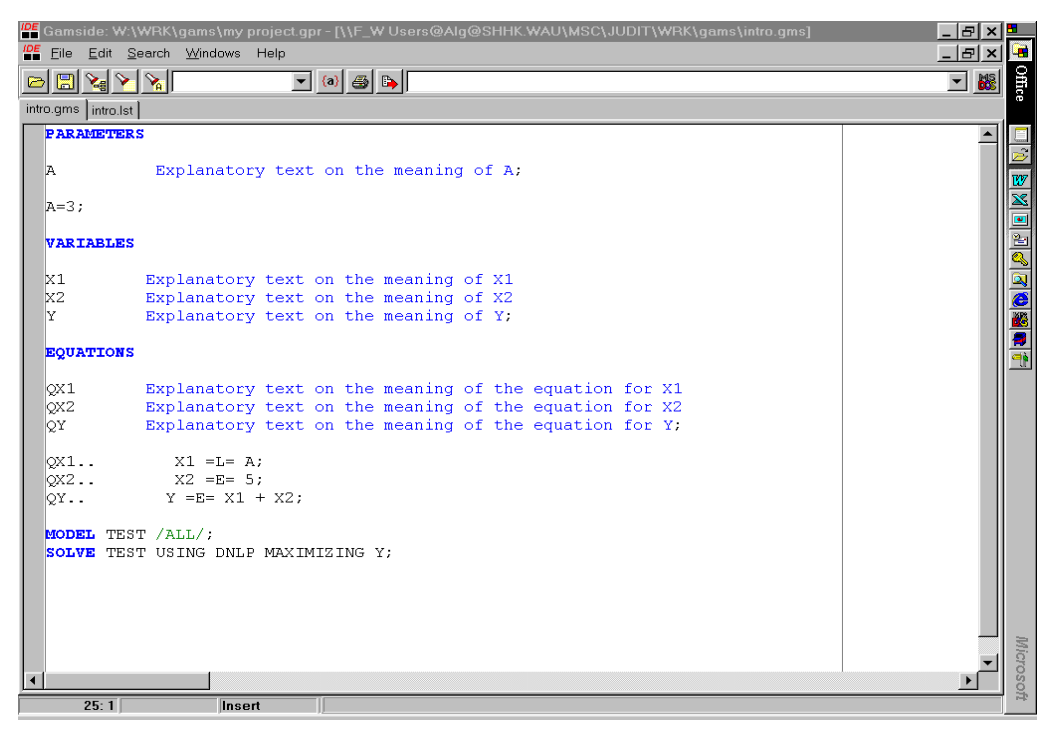

### **Results from 1.1.3.**

After running the model, the GAMS-IDE should look similar to this<sup>1</sup>:

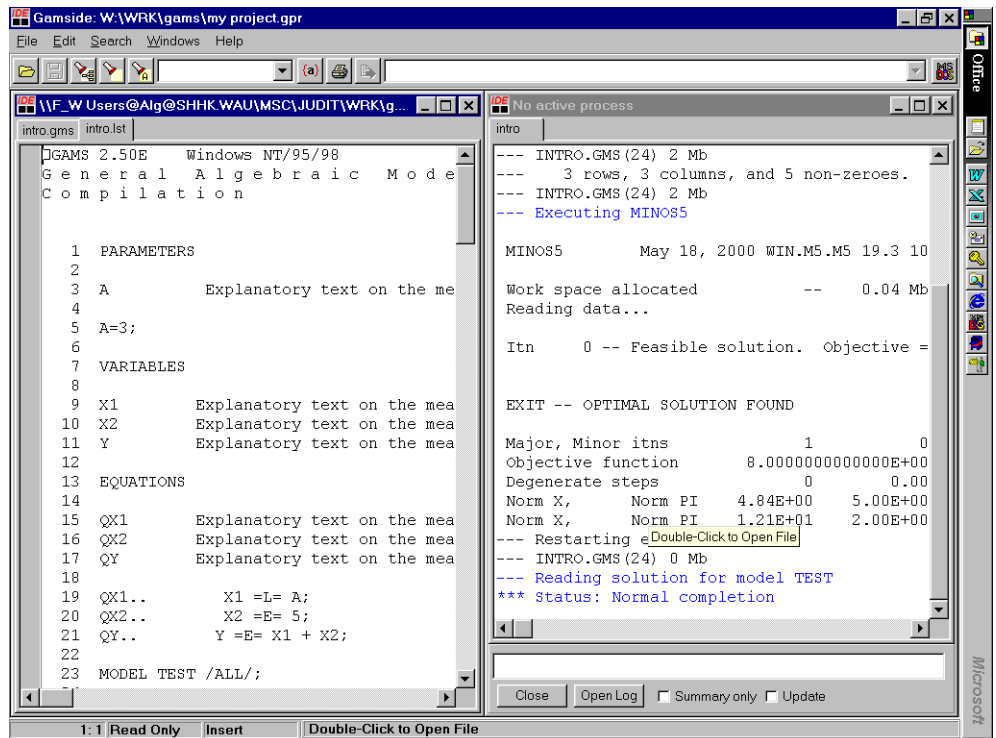

#### **Results from 1.1.4.**

In our simple example, the report on the variables should be as follows :

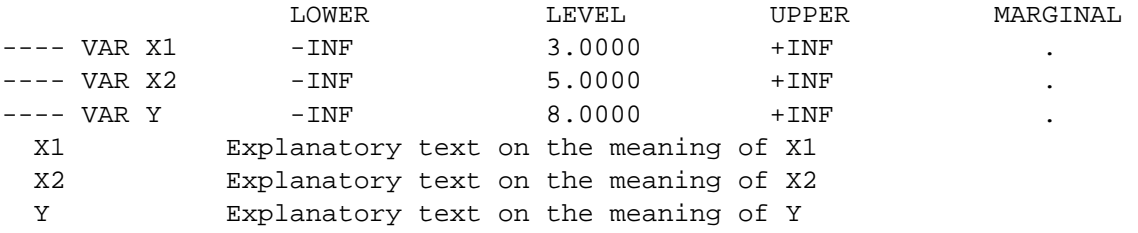

Therefore, the optimal values for variables X1, X2 and Y are 3, 5 and 8 respectively. Note that none of the variables has an lower or upper bound. INF means infinity, so the variables can take infinitely large and small values. The marginal value of all variables is zero, which confirms that the solution found is optimal.

<span id="page-1-0"></span> $<sup>1</sup>$  If you use a different solver than Minos, the process window will look different, but the same essential</sup> information is displayed.

### **Results from 1.1.5.**

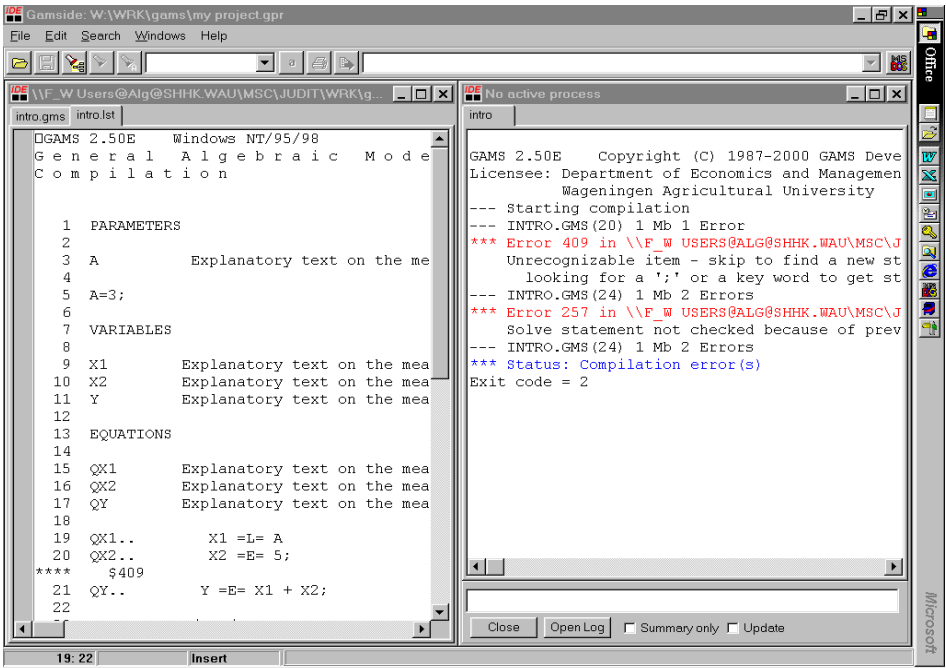

Removing the semi-colon from equation QX1 results in the following window: At the end of the listing file the list of errors are explained:

"409 Unrecognizable item - skip to find a new statement; looking for a ';' or a key word to get started again" is displayed.

#### **Results from 1.1.6.**

The problem is UNBOUNDED, because you can keep lowering the value of Y by lowering X1. Remember that X1 should be less than A, not equal to. So X1 can get any value below 3. Consequently, Y can get any value below 8. The minimum is then minus infinity; GAMS reports this as unbounded.

The listing file gives the following solve summary:

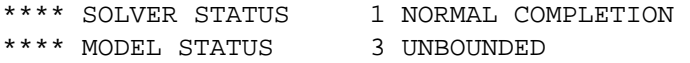

#### **Results from 1.1.7.**

The results for the variables when the tax rate  $(\text{tax})$  equals 30 is:

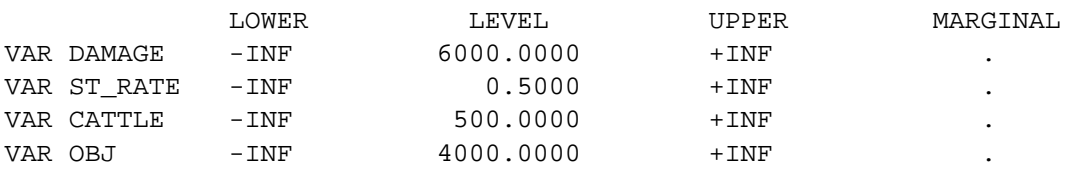

For tax=20, obj equals 6000; for tax=10, obj equals 6000 and for tax=0, obj equals 4000; the optimal value of tax is 15, when obj equals 6250.

Make sure that you use the explanatory text.

#### **Results from 1.1.8.**

The values of X1 and Y should be identical to the earlier exercises: 3 and 8, respectively.

Did you think of removing the equation declaration and the equation definition for  $QX2$ ?

The full model for emissions can look like this:

```
PARAMETERS 
      coef Emission coefficient CO2 
     OTHER Emissions of other greenhouse gasses;
     Coef=0.03;OTHER=5; 
VARIABLES 
     CO2 Emissions of CO2 
      PRD Production quantity 
     EMIS Total emissions of greenhouse gasses;
EQUATIONS 
     QPRD Equation for economic production 
     QCO2 Equation for CO2 emissions 
     QEMIS Equation for total climate emissions; 
QPRD.. PRD =G= 100; 
QCO2.. CO2 =E= coef*PRD; 
QEMIS.. EMIS = E= CO2+OTHER;
MODEL CLIMATE /ALL/; 
SOLVE CLIMATE USING DNLP MINIMIZING EMIS; 
With solution: 
 LOWER LEVEL UPPER MARGINAL 
---- VAR EMIS -INF 8.000 +INF .
```
---- VAR CO2 -INF 3.000 +INF . ---- VAR PRD -INF 100.000 +INF .